# **Enregistrer les paramètres d'impression (Mac)**

## **Produits concernés**

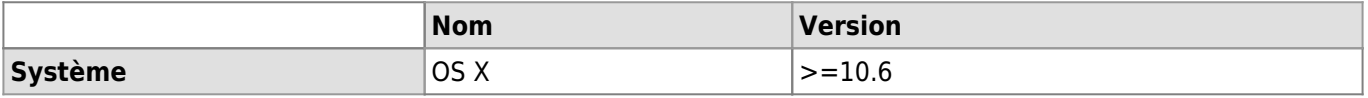

# **Description**

Documentation d'utilisation pour enregistrer des réglages personnalisés d'impression à partir d'un Mac.

#### **Solution**

- Lancer l'impression en faisant **Fichier → imprimer** ou **cmd (pomme)+P**.
- Effectuer les différents réglages souhaités dans les options possibles (impression NB/Couleur, recto/verso, etc.).
- Sélectionner l'option **Enregistrer les réglages actuels comme préréglage…** dans l'option **Préréglages**.

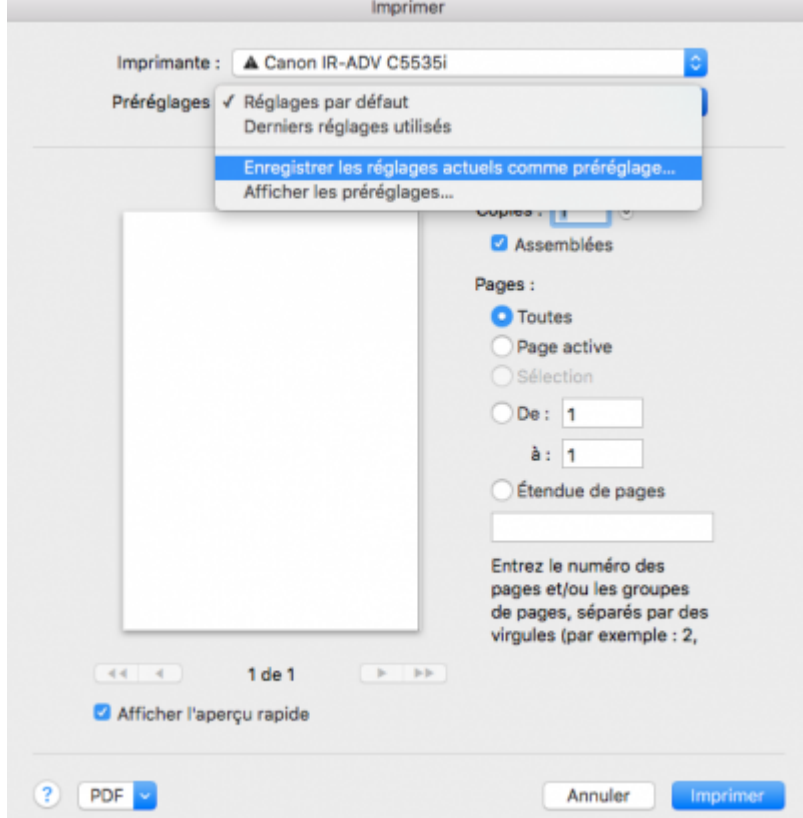

Dans la nouvelle fenêtre, nommer les préréglages dans le champ **Remplacer le nom du préréglagle par:**.

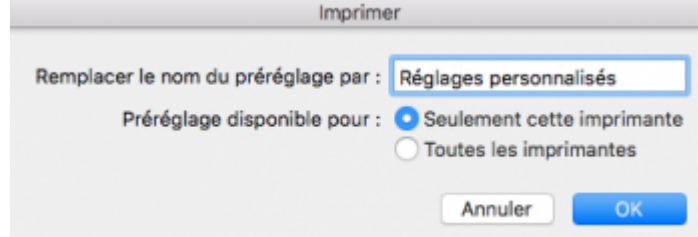

Les préréglages personnalisés sont désormais disponibles dans la liste des préréglages.

### *Programme informatique de la FBM*

Enregistrer les paramètres d'impression (Mac)

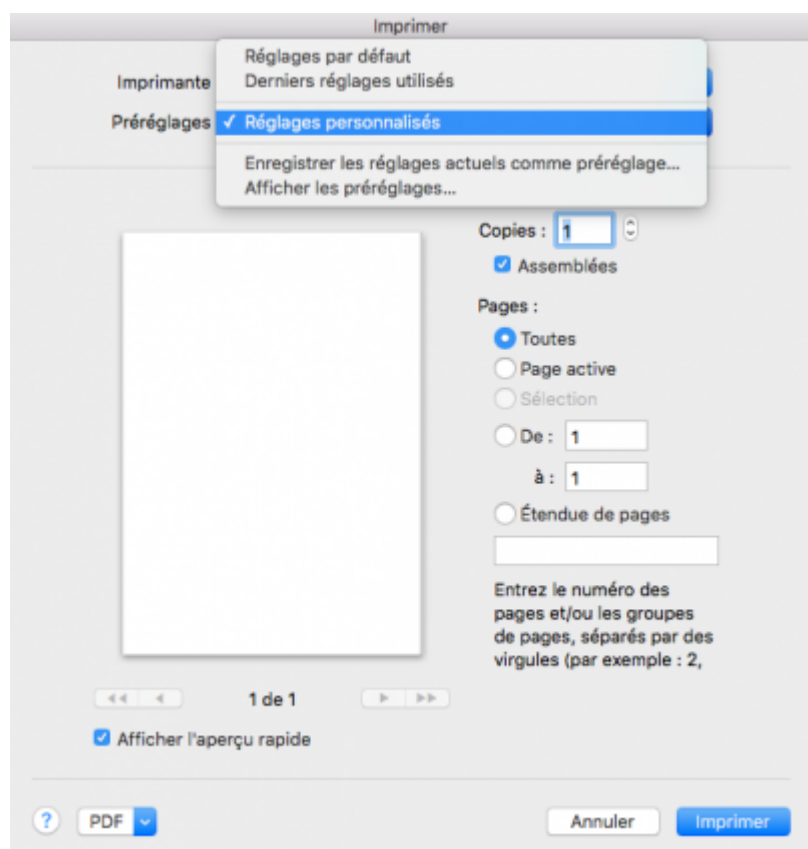

Pour supprimer des préréglages personnalisés, choisir **Afficher les préréglages…** dans **Préréglages**.

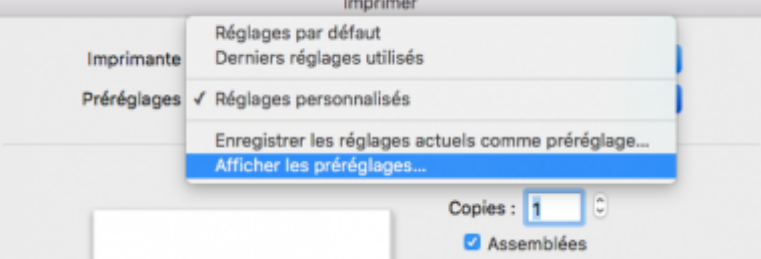

Sélectionner les préréglages concernés dans la liste de gauche et cliquer sur **Supprimer** puis sur **OK**.

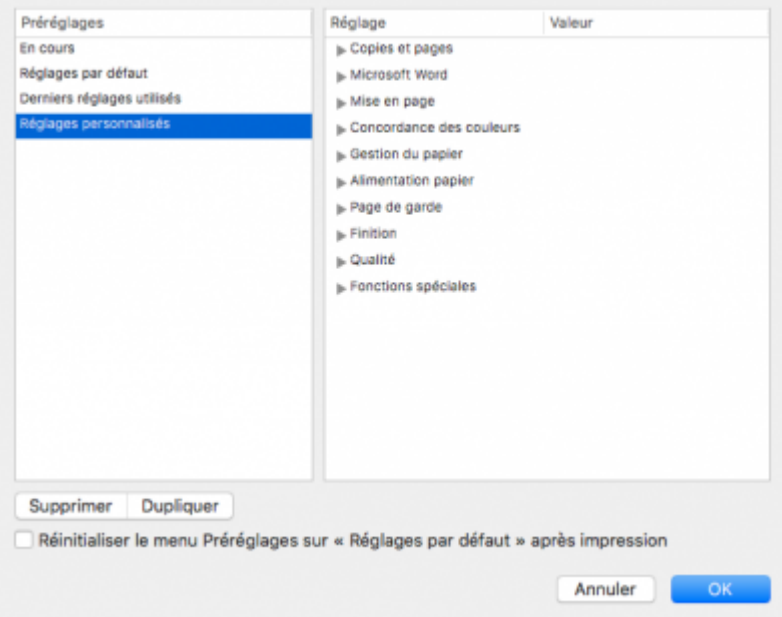

[impression,](https://wwwfbm.unil.ch/wiki/si/tag:impression?do=showtag&tag=impression) [osx](https://wwwfbm.unil.ch/wiki/si/tag:osx?do=showtag&tag=osx)